# **Sehnenmethode mit Excel-Polynomen**

## Frank Vohla

Bei Mirasternen und vielen Halbregelmäßigen eignet sich in den meisten Fällen das Fouriersynthese-Programm FourierFit von Lienhard Pagel sehr gut zur Bestimmung der Maxima und Minima. Bei einem kleinen Teil der Lichtkurven versagt es. Häufig sind das Lichtkurven, bei denen die Sterne im Maximum lange auf gleichbleibender Helligkeit verharren. Die Fouriersynthese erzeugt dann Wellenlinien mit zwei oder mehreren Maxima.

Hier bringt die Sehnenmethode nach Pogson oft bessere Ergebnisse. Bisher hatte ich dabei die Lichtkurven mit "Bezierkurven" gezeichnet und die Sehnen (Linien gleicher Helligkeit) mit dem Bildschirmlineal "PixelRuler" ausgemessen und halbiert. Um dieses mühselige Verfahren etwas zu automatisieren, probierte ich es nun mit Excel-Polynomen. Bei dicht besetzten Lichtkurven brachte das schnell gute Ergebnisse.

Die hier vorgestellte Verfahrensweise entstand innerhalb eines Tages und kommt ohne Makros und Scripts aus. Der Ablauf ist so, dass Anstieg, Maximum und Abstieg als getrennte Datenbereiche in ein Diagramm eingefügt werden. Für die drei Abschnitte wird je eine Trendlinie als Polynom hinzugefügt. Die Formeln der Polynome lassen sich im Diagramm anzeigen. Das Polynom zur Mittellinie (Pogson-Linie) erhält man, indem man die Parameter von Anstieg und Abstieg addiert und die Summen halbiert. Das Maximum liegt im Schnittpunkt von Pogson-Linie und dem Polynom im Maximum.

#### **Beispiel R UMa**

Die Maxima von R UMa eignen sich normalerweise gut für die Fouriersynthese. Das Maximum um JD 2457930 zeigte jedoch ein Plateau, was die Anwendung der Sehnenmethode nötig machte. Als Tabellenkalkulation wurde Excel verwendet.

Zunächst benötigt man einen Überblick, welche Werte zu Anstieg, Maximum und Abstieg gehören. Im Beispiel ließ sich die Aufteilung in FourierFit ablesen. Eine andere Möglichkeit ist, in der Tabellenkalkulation die gesamte Lichtkurve in einem XY-Diagramm darzustellen. In einem neuen Diagramm werden dann die drei Bereiche getrennt eingetragen. Zum Anlegen des Diagramms nimmt man z.B. den Anstieg und legt ein neues Diagramm an. Dann klickt man auf die Y-Achse und setzt den Haken bei "Werte in umgekehrter Reihenfolge", damit die Lichtkurve nicht mehr kopfsteht. Danach fügt man die Datenreihen von Maximum und Abstieg hinzu. Dazu klickt man mit der rechten Maustaste im Diagramm auf einen beliebigen Datenpunkt und wählt im Kontextmenü "Daten auswählen" (Abb. 1).

Hier werden die Datenreihen für Maximum und Abstieg hinzugefügt. Die Datenreihe Pogson2 wird später erläutert. Über das o.g. Kontextmenü lassen sich nun die Trendlinien zu den drei Kurven hinzufügen. Als Typ wird "Polynomisch" gewählt und der Grad so eingestellt, dass die Kurve gut angepasst ist. Für die weiteren Berechnungen ist es auch nötig, den Haken bei "Formel im Diagramm anzeigen" zu setzen.

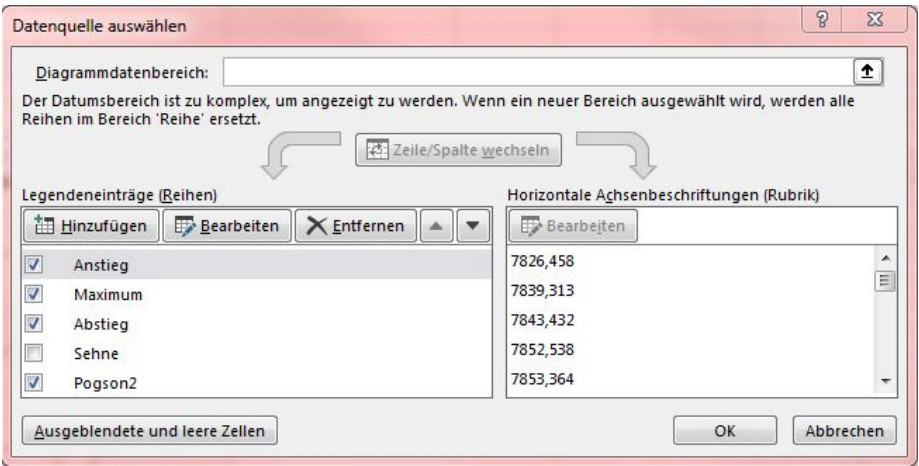

Abb. 1: Datenauswahlfeld, Erklärung im Text

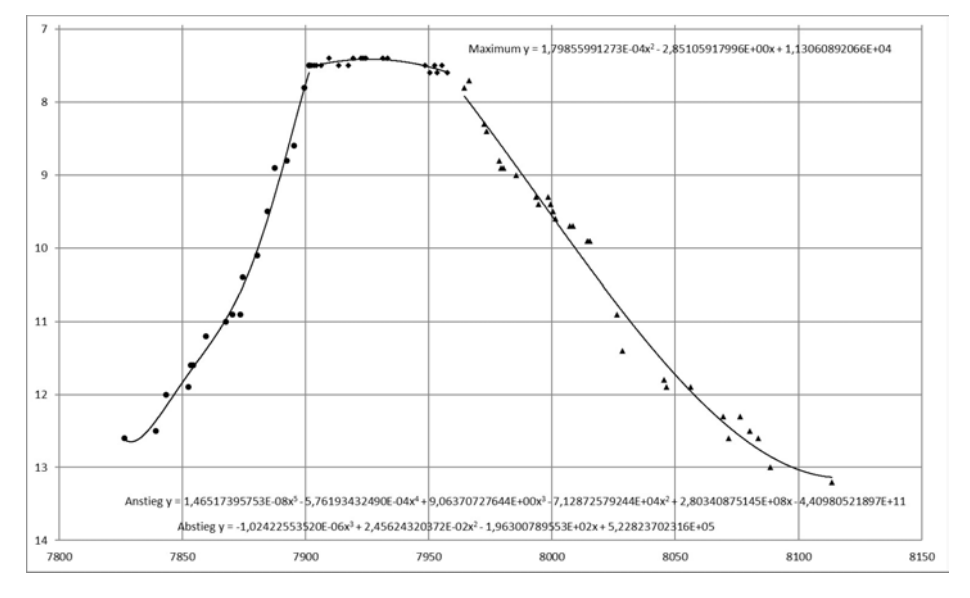

Abb. 2: Lichtkurve von R UMa ohne Pogsonlinie

Nun ist die Lichtkurve mit Trendlinien und Formeln zu sehen (Abb. 2). Die Sehnen sind die Linien gleicher Helligkeit vom Schnittpunkt mit dem Anstieg bis zum Schnittpunkt mit dem Abstieg. Für die Pogson-Linie müssen die Mittelpunkte gefunden werden. Da wir die Formeln für Anstieg und Abstieg bereits haben, lässt sich leicht ein Mittenpolynom ausrechen, indem die Parameter je Potenz addiert und die Summen halbiert werden. Die Parameter stehen in den Formeln im Diagramm und können herauskopiert werden. Für die Berechnung müssen die Zahlen in den Trendlinienbeschriftungen genügend genau formatiert werden, im Beispiel wissenschaftliches Format mit 11 Dezimalstellen. Bequem ist es, beim Kopieren in eine Zelle alle Parameter einer Formel auf einmal zu markieren und danach mit Daten/Text in Spalten zu zerlegen. Sinnvoll ist es dabei, vorher die Leerzeichen nach den Vorzeichen zu entfernen. So werden die Vorzeichen nicht von den Zahlen abgetrennt. Nach der Übernahme der Parameter wird das Mittenpolynom für die Pogson-Linie berechnet.

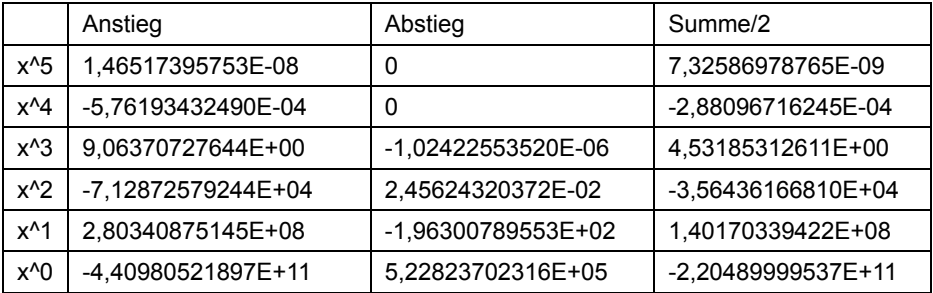

Die Spalte Summe/2 enthält die Parameter des Mittenpolynoms. Zur Bestimmung des Maximums wird der Schnittpunkt mit dem Maximum-Polynom gesucht. Man könnte beide Polynome gleichsetzen, nach Null umstellen und mit der Zielwertsuche die Nullstelle suchen. Dieses Verfahren trifft jedoch gerne eine falsche Nullstelle.

Eine visuell gut kontrollierbare Methode ist die Schnittpunktsuche mit einer Tabelle. Dazu wird in der Lichtkurve der JD-Bereich abgeschätzt, durch den die Pogson-Linie gehen wird und in einer Spalte mit sinnvoller Schrittweite abgebildet. Bei der vorliegenden Lichtkurve erscheint ein Tag ausreichend. In die Zellen der Spalten "Pogson-Linie" und "Maximum-Linie" werden die jeweiligen Polynome als Formeln mit Bezug auf die Zelle "JD" der jeweiligen Zeile eingetragen.

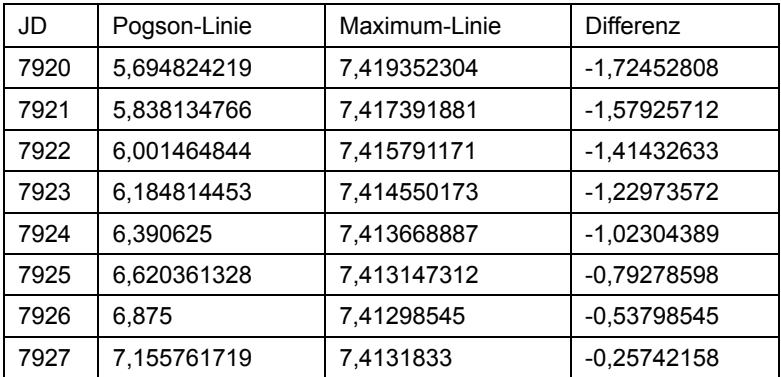

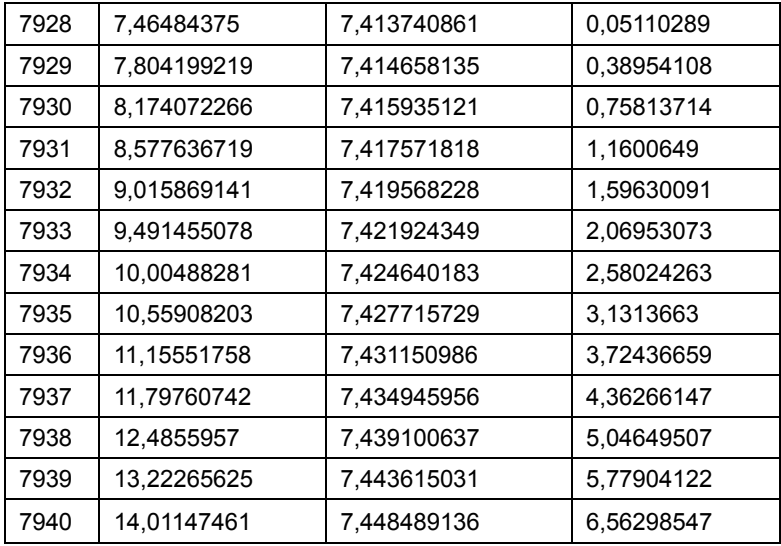

Beispiel für die erste Zelle der Spalte "Pogson-Linie":

=7,32586978765E-09\*E14^5-0,000288096716245\*E14^4+4,53185312611\*E14^3 -35643,616681\*E14^2+140170339,422\*E14-220489999537

E14 ist dabei die Zelle "JD" daneben. Die Ergebnisse sind Helligkeiten in Größenklassen. In der vierten Spalte wird die Differenz gebildet. Wo sie am geringsten ist, liegt der Schnittpunkt der Polynome, in diesem Fall bei 7928. Zur visuellen Kontrolle kann nun mit den Spalten "JD" und "Pogson-Linie" ein vierter Graph in das Diagramm aufgenommen werden. Das ist die im zweiten Bild zu sehende Datenreihe "Pogson2". Die Daten müssen so ausgewählt werden, dass das Maximum über der maximalen Helligkeit (hier 7,4) liegt und das Minimum ausreichend weit darunter.

Auch hier wird wieder eine Trendline hinzugefügt. Mit einem Lineal kann nun leicht nachgemessen werden, ob der Schnittpunkt in der Grafik mit dem zuvor errechneten Maximum übereinstimmt (Abb.3). Hier ist das der Fall. Größere Abweichungen sind möglich, wenn die Abstände zwischen den JD zu groß gewählt werden. Im Beispiel von R UMa trat bei einer Schrittweite von zwei Tagen eine Abweichung von drei Tagen im Ergebnis ein. Bei Sternen mit Perioden unter 200 Tagen sollte die Schrittweite auf 0,5 Tage verringert werden.

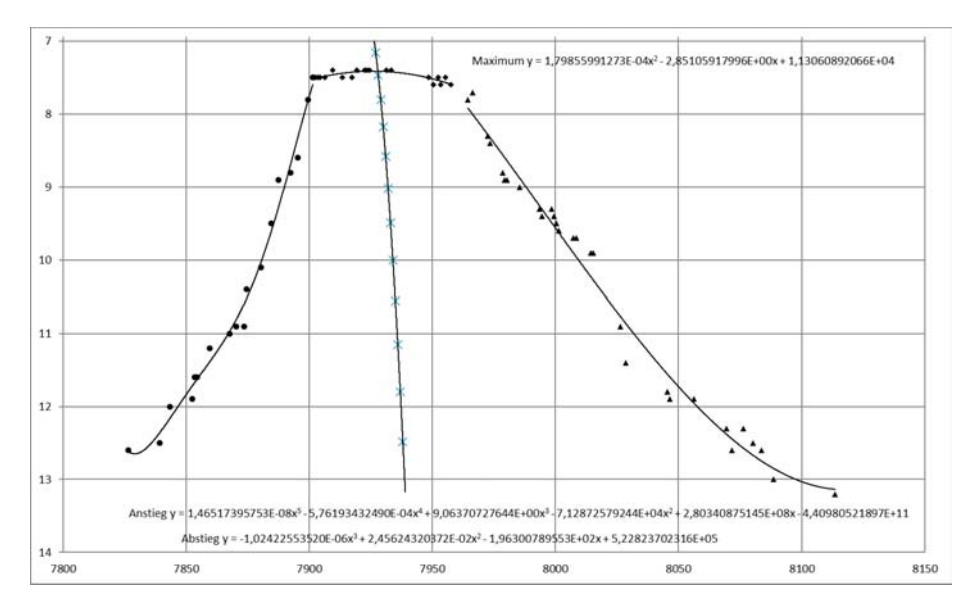

Abb. 3: Gesamtlichtkurve von R UMa mit Maximumbestimmung

## **Schiefe Maxima**

Bei manchen Lichtkurven ist das Plateau schief, d.h., dass beim langdauernden Maximum die Helligkeit geringfügig ansteigt oder abfällt. Bei diesen Sternen trifft die Sehnenmethode nicht den Punkt maximaler Helligkeit. Gleiches gilt für Lichtkurven mit Doppelmaxima. Bei Sternen, die solches Verhalten nicht immer in gleicher Weise zeigen, sollte es die Streuung in den (B-R)-Kurven verringern, wenn die Sehnenmethode trotzdem angewendet wird. Schwieriger ist die Entscheidung bei Technetium-haltigen Mirasternen, die in fast jeder Lichtkurve am Ende des Plateaus noch einen Anstieg haben.

## **Mögliche Verbesserungen**

Dem Verfahren fehlt noch eine Methode zur Bestimmung des Fehlers. Excel bietet die Möglichkeit, das Bestimmtheitsmaß im Diagramm anzuzeigen. Evtl. lässt sich damit eine Fehlerrechnung durchführen.

**Download-Links** (letzter Zugriff: 26.1.2019)

Bildschirmlineal PixelRuler: https://www.pixelruler.de/index.htm

FourierFit: https://bav-astro.eu/index.php/download-programme